# Studienarbeit Untersuchung von DHCPv6

Patrick Cervicek, TI5, 725132 Patrick.Cervicek@stud.fht-esslingen.de

> Sven Vogt, TI5, 725480 svvoit00@fht-esslingen.de

> > WS04/05

Fachbereich IT Hochschule für Technik – Fachhochschule Esslingen

> Betreuer: Herbert Wiese Herbert.Wiese@fht-esslingen.de

Inhaltsverzeichnis

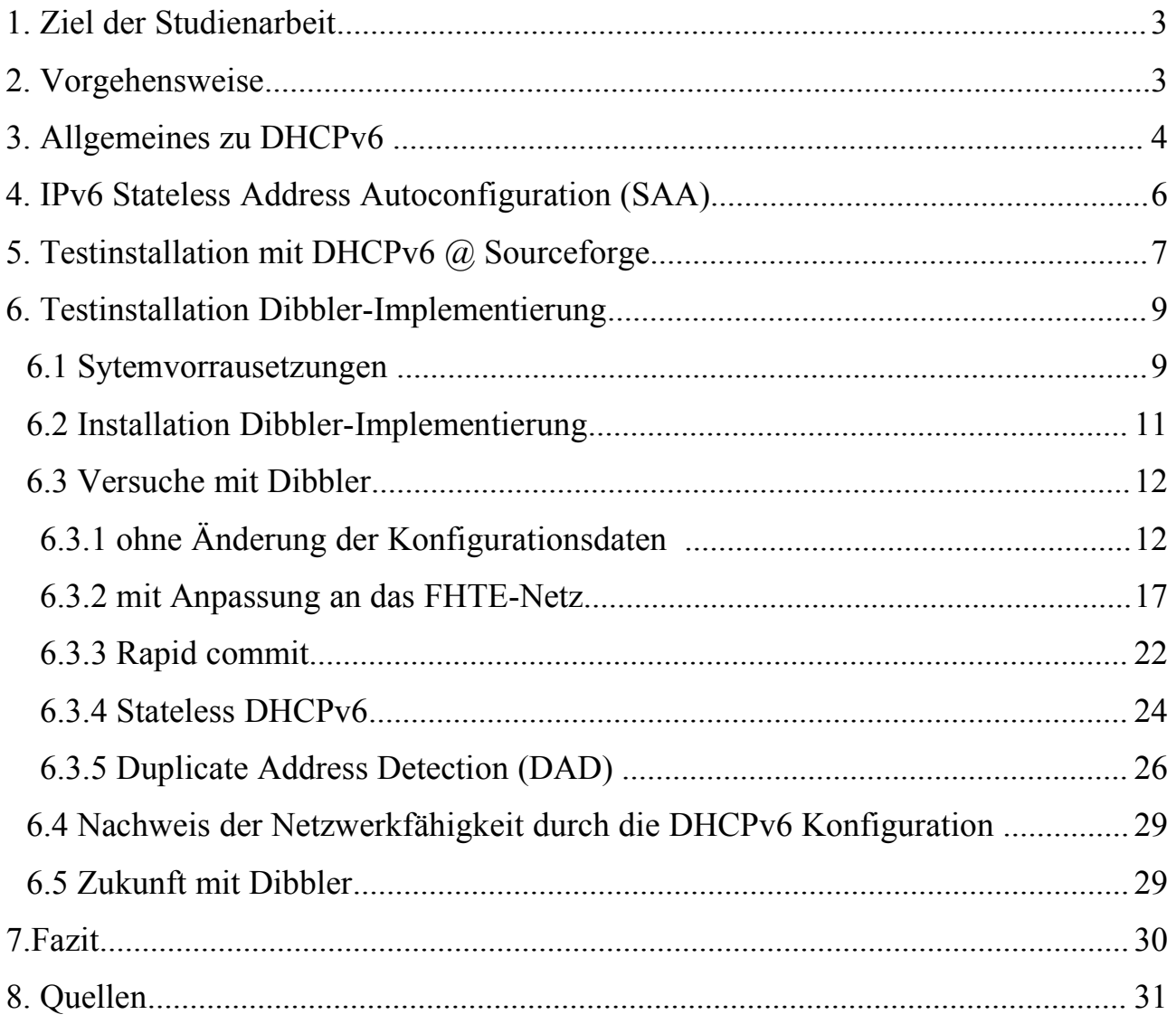

# **1. Ziel der Studienarbeit**

DHCP (Dynamic Host Configuration Protocol) ist ein Protokoll, um Netzwerkrechner dynamisch über einen zentralen Server konfigurieren zu können.

Für IPv4 basierende Netzwerke gibt es hierbei schon erprobte Implementierungen [ISC-DHCP]. Bei DHCPv6 (DHCP für IPv6 Knoten) handelt es sich um ein neues Protokoll dass vor kurzem als RFC festgesetzt wurde. Im Rahmen dieser Studienarbeit sollte DHCPv6 (gemäss [RFC3315]) hinsichtlich verfügbarer Implementierungen sowie Verwendbarkeit innerhalb der FHTE untersucht werden. Die korrekte Konfiguration des DHCPv6 Clients sollte durch einen Ping6 zur Universität Münster sowie der Auflösung eines Namens in eine IPv6 Adresse nachgewiesen werden.

# **2. Vorgehensweise**

Um DHCPv6 anwenden zu können sind Vorkenntnisse in IPv6 unumgänglich, da DHCPv6 gezielt die Möglichkeiten von IPv6 ausnutzt (Multicast, Stateless Address Autoconfiguration, ...). Desweiteren ist ein Grundverständniss für den Aufbau von IPv6 Adressen notwendig, da eben diese in Optionen (z.B. "DNS recursive name server") übertragen werden. Hierzu empfiehlt sich das Buch "Das neue Internetprotokoll IPv6" von Herbert Wiese [WIESE].

Desweiteren haben wir die RFCs

- "Dynamic Host Configuration Protocol for IPv6 (DHCPv6)" [RFC3315]
- "Stateless DHCP for IPv6" [RFC3736]

gelesen. Denn nur mit diesen Kenntnissen konnten die Etherealmitschnitte auf Konformität mit dem DHCPv6-Protokoll überprüft werden.

Implementierungen hatten wir in Google mit den Suchworten "dhcpv6 implementation" gesucht und sind dabei auf 3 Implementierungen gestoßen:

[DHCPV6] [DIBBLER] [HYCOMAT]

Die Implementierung [HYCOMAT] schlossen wir allerdings aus, da das Projekt seit Dezember 2002 nicht mehr weiterentwickelt wird. Die anderen 2 unterzogen weiteren Tests.

# **3. Allgemeines zu DHCPv6**

Mit DHCP können Knoten über das Netzwerk konfiguriert werden. DHCP ist Server/Clientbasierter Dienst. Bei DHCP können stateless (zustandslos) und stateful (zustandsbehaftet) Daten verwaltet werden.

• Stateless

Stateless Daten können z.B. die feste IP des DNS-/Zeitserver sein.

• Stateful

Unter dem Begriff stateful wird die Zuteilung/Verwaltung von Ressourcen verstanden. Stateful Daten kann z.B. die einmalige Vergabe einer IP sein. Dabei wird auf dem Server eine IP-Adresse einer MAC Adresse zugeordnet. Die IP-Adresse kann dabei dynamisch vergeben werden, so dass jeder Client bei jedem Booten eine erneute IP zugeteilt bekommt. Abhängig von der MAC Adresse kann auf dem DHCP Server bereits im Vorfeld festgelegt werden, welcher DHCP Client welche IP-Adresse bekommt.

Die Zuordnung zwischen IP Adresse und Host wird durch einen DHCP Unique Identifier (DUID) und Identity Association Identifier (IAID) erreicht. Die DUID kennzeichnet einen Client oder Server. Die DUID ist dabei nicht von der Hardware abhängig bzw. die DUID ändert sich nicht wenn Hardware ausgetauscht wird. Eine IAID kennzeichnet eins von vielen möglichen Schnittstellen (Interface). Eine genaue Übersicht kann von [STRAUF] entnommen werden.

DHCPv6 benutzt als Transportprotokoll UDP. DHCPv6 Clients verwenden dabei Port 546 und die Server 547. Das Protokoll besitzt einen Basisheader, indem Optionen variabler Länge eingebunden sein können. Grundsätzlich enthalten sind der *msg-type* sowie eine *transaction-id*. Die *msg-type* kennzeichnet den Typ der Nachricht z.B. SOLICIT, ADVERTISE, REQUEST, REPLY,...

Die *transaction-id* ist eine Nummer, die den Zusammenhang zwischen einem Frage-/Antwortpaar herstellt. Beispielsweise ist die *transaction-id* von einem SOLICIT <> ADVERTISE sowie  $REQUEST \leq REPLY$  gleich.

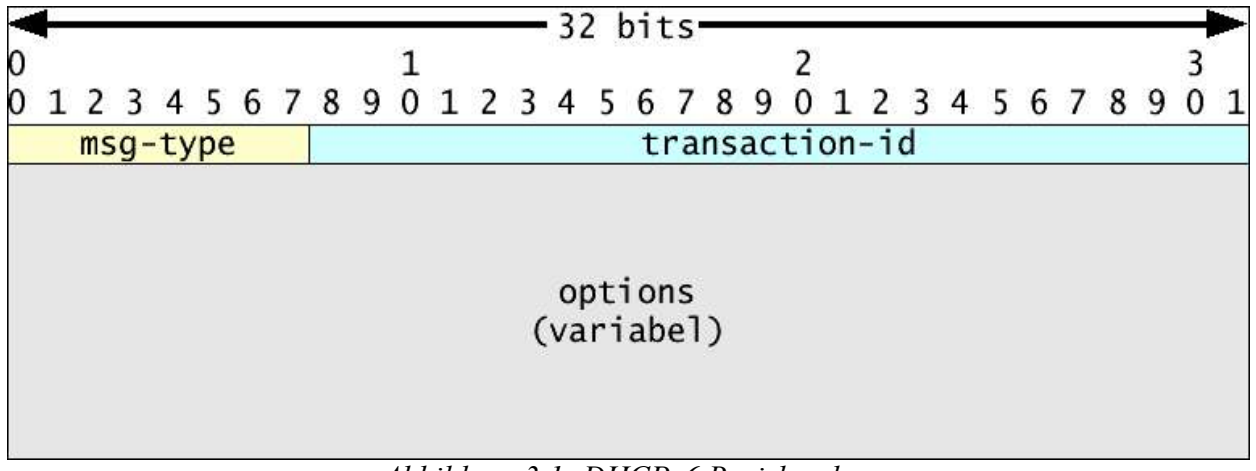

*Abbildung 3.1: DHCPv6 Basisheader* 

Ein interessantes Merkmal bei DHCPv6:

Im Gegensatz zu DHCPv4 wird keine Option "routers" zum Festlegen des Default Gateways verwendet. Sollte ein Default Gateway benötigt werden, muss dies in Router Advertisements verteilt werden.

Studienarbeit: Untersuchung von DHCPv6 4

DHCPv6 bietet eine Reihe an Features:

• Relay Agent Support

Damit nicht in jedem Linksegment ein eigener DHCPv6 Server stehen muss, kann der Einsatz von Relay Agents in Erwägung gezogen werden. Relay Agents nehmen die Anfragen von Clients auf und leiten sie (mittels (RELAY\_FORW) an die Unicast Adresse eines DHCPv6 Servers weiter. Der DHCPv6 Server antwortet dem Relay Agent (mittels RELAY\_REPL) und dieser wiederum antwortet dem Client. Pro Linksegment sollte mindestens ein Relay Agent stehen. Es können zwischen Client und Server mehrere Relay Agents positioniert sein.

# • Authentication of DHCP Messages

- Es gibt wie bei DHCPv4 auch bei DHCPv6 Sicherheitsprobleme. Die 3 wichtigsten sind:
	- Unbekannte externe DHCPv6 Server, welche den Clients falsche Adressen zuweisen (Hier vor kann man sich durch Sperren der entsprechenden Ports auf der Firewall schützen)
	- Unsachgemäß oder böswillig aufgesetzte DHCP Server im internen Netz, die die Clients konfigurieren.
	- Fremde Clients, die sich in das interne Netz hängen und automatisch eine interne Adresse erhalten.

Schutz vor diesen Angriffen bietet der Einsatz von DHCP Authentication. Bei DHCPv6 kann man mit der Authentication Option die Herkunft einer DHCPv6 Nachricht eindeutig identifiziert werden. Außerdem ist sichergestellt, dass der Inhalt der Nachricht nicht verändert wurde.

• Dynamic DNS Update

Der DHCP Server hat die Möglichkeit nach Vergabe einer IPv6 Adresse einen zentralen DNS-Server mit diesen Informationen zu aktualisieren. DDNS kann verwendet werden, damit der DNS Server nicht manuell konfiguriert werden muss, was bei der steigenden Anzahl von Knoten aufwändig wäre. Zu beachten ist: Bei einem Client, welcher sich mit Stateless Address Autoconfiguration eine IPv6 Adresse vergibt, muss der DDNS Mechanismus dort implementiert werden, da kein DHCPv6 Server verwendet wird.

• Confirm

Ein Client kann bei dem Wiedereinschalten überprüfen, ob er noch am selben Linksegment angeschlossen ist. Dazu sendet er eine CONFIRM Nachricht an den bekannten Server um die bereits zugewiesene Adresse zu validieren. Meldet sich der Server nicht bzw. verneint er die Anfrage, so geht der Client in den ganz normalen

• Rekonfiguration

Ein Server kann eine RECONFIGURE Nachricht an bestimmte Clients schicken, um Ihn zur Neukonfiguration zu bewegen. In der RECONFIGURE Nachricht kann über enthaltene Optionen mitgeteilt werden, welche Daten erneut beim Server abgerufen werden sollen. Sendet der DHCP Server eine 'IA Address' Option mit, so beantragt der Client mittels RENEW eine neue IP Adresse. Ansonsten bezieht der Client die neuen Konfigurationsdaten mittels INFORMATION-REQUEST. Aus Sicherheitsgründen ist die Verwendung von DHCP Authentication bei einer Rekonfiguration zwingend notwendig. (Schutz vor Denial-of-Service Attacken)

# **4. IPv6 Stateless Address Autoconfiguration (SAA)**

Bei IPv6 können sich Knoten auch ohne DHCP Server eine IPv6 Adresse vergeben. Dabei verwendet ein IPv6-Knoten seine MAC Adresse.

Jeder Client verfügt dabei über eine sogenannte LLA (Linklocale Adresse, nur gültig im angeschlossenen Linksegment) und setzt sich aus der Präfix fe80::/64 sowie der MAC-Adresse zusammen. Das 2. Bit des höchstwertigsten Byte der MAC-Adresse wird dabei getoggelt. Bei einer MAC Adresse 00:30:48:28:29:BB würde die LLA fe80::230:48ff:fe28:29bb erzeugt. Befindet sich noch ein Router im selben Linksegement, welcher periodisch ICMPv6 Router Advertisements mit der globalen Präfix versendet, so kann der IPv6-Knoten sich zusätzlich auch mit einer Globalen Adressen konfigurieren.

Im folgenden Beispiel verteilt ein Router die Präfix 3ffe:400:3d0::/64

```
Internet Protocol Version 6
     Version: 6
     ....
    Next header: ICMPv6 (0x3a)
    Hop limit: 255
     Source address: fe80::204:75ff:fe74:463a 
    Destination address: ff02::1 (ff02::1) /* Alle_Knoten */
Internet Control Message Protocol v6
     Type: 134 (Router advertisement)
    Code: 0
     Checksum: 0x6f40 (correct)
     Cur hop limit: 64
     Flags: 0x00 
     Router lifetime: 30
     Reachable time: 0
     Retrans time: 0
     ICMPv6 options
          Type: 3 (Prefix information)
          Length: 32 bytes (4)
          Prefix length: 64
          ...
          Prefix: 3ffe:400:3d0::
```
In unserem Beispiel würde die Adresse 3ffe:400:3d0::230:48ff:fe28:29bb erzeugt.

In kleineren Netzen reicht es übrigens aus, das Netz mit Stateless Address Autoconfiguration zu konfigurieren und weitere Parameter (z.B.: DNS Server) über stateless DHCP zu konfigurieren. Die (LLA-)IPv6 Adresse des Default Gateways wird dabei über die Router Advertisements entnommen.

Bei DHCPv6 wird die Kommunikation zwischen Client und Server immer mit der LLA durchgeführt. Dies hat den Vorteil, dass der Server dem Client direkt antworten kann (ADVERTICE, REPLY) und kein Broadcast (den es bei IPv6 sowieso nicht mehr gibt) verwenden muss.

# **5. Te stinstallation mit DHCPv6 @ Sourceforge**

Wir hatten DHCPv6 heruntergeladen, entpackt, kompiliert und installiert. Einmal auf dem Server und einmal auf dem Client. Die ersten Test wurden auf Patricks Heimnetzwerk durchgeführt. Das Netzwerk bestand aus zwei Linux-Rechnern, der einer als Server der andere als Client. Gleichzeitig haben wir auf dem Server-Rechner mit Hilfe von Ethereal Protokoll mitschnitte gemacht.

Installationsschritte:

```
tar xzfv dhcp-0.10.tgz
cd dhcp-0.19
./configure
make
make install
```
Nach der Installation standen folgende, für uns relevante Dateien zur Verfügung:

dhcp6c.conf

Datei zum Konfigurieren des Clients. Alle Versuche irgend etwas einzustellen brachten keine Erfolge.

dhcp6s.conf

Datei zum Konfigurieren des Servers. Auch durch Änderungen in dieser Datei konnten die Knoten nicht sinnvoll konfiguriert werden.

Erste Testläufe waren vielversprechend, es konnte eine Art "Kommunikation" zwischen Server und Client festgestellt werden. Allerdings bestand die Kommunikation nur darin, dass der Client sich ", vorstellte, ich bin XY", Serverantwort war "freut mich, du bist XY". Änderungen an den oben genannten Konfigurationsdateien brachten keine Verbesserung. Nach weiteren erfolglosen Versuchen entschieden wir uns, weitere Tests mit der Dibbler-Implementierung vorzunehmen in der Hoffnung, bessere Ergebnisse zu bekommen. Anbei ein Beispiel dieser sinnlosen Kommunikation zwischen Server und Client, da praktisch keine verwertbaren Informationen vorhanden waren.

Etherealmitschnitt Sourceforge-Implementierung:

No. Time Source Destination Protocol Info<br>69 3.356101 fe80::208:54ff:fe0a:eb81 ff02::1:2 DHCPv6 Information-request  $f=680::208:54ff:f=0a:=b81 \text{ ff02}::1:2$ Ethernet II, Src: 00:08:54:0a:eb:81, Dst: 33:33:00:01:00:02 Destination: 33:33:00:01:00:02 (IPv6-Neighbor-Discovery\_00:01:00:02) Source: 00:08:54:0a:eb:81 (Netronix\_0a:eb:81) Type: IPv6 (0x86dd) Internet Protocol Version 6 Version: 6 Traffic class: 0x00 Flowlabel: 0x00000 Payload length: 36 Next header: UDP (0x11) Hop limit: 1 Source address: fe80::208:54ff:fe0a:eb81 (fe80::208:54ff:fe0a:eb81) Destination address: **ff02::1:2 (ff02::1:2)** // Alle DHCP-Server User Datagram Protocol, Src Port: dhcpv6-server (547), Dst Port: dhcpv6-server (547) Source port: dhcpv6-server (547) Destination port: dhcpv6-server (547)

Studienarbeit: Untersuchung von DHCPv6 7

```
 Length: 36
     Checksum: 0x13c0 (correct)
DHCPv6
    Message type: Information-request (11)
     Transaction-ID: 0x0039c294
     Client Identifier
        option type: 1
         option length: 14
         DUID type: link-layer address plus time (1)
         Hardware type: 1
         Time: 154637009
         Link-layer address
     Elapsed time
        option type: 8
         option length: 2
         elapsed-time: 0 sec
No. Time Source Destination Protocol Info
 70 3.356787 fe80::204:75ff:fe84:29d fe80::208:54ff:fe0a:eb81 DHCPv6 Reply[Short Frame]
Ethernet II, Src: 00:04:75:84:02:9d, Dst: 00:08:54:0a:eb:81
    Destination: 00:08:54:0a:eb:81 (Netronix 0a:eb:81)
     Source: 00:04:75:84:02:9d (3Com_84:02:9d)
     Type: IPv6 (0x86dd)
Internet Protocol Version 6
     Version: 6
     Traffic class: 0x00
     Flowlabel: 0x00000
     Payload length: 92
     Next header: UDP (0x11)
     Hop limit: 64
     Source address: fe80::204:75ff:fe84:29d (fe80::204:75ff:fe84:29d)
 Destination address: fe80::208:54ff:fe0a:eb81 (fe80::208:54ff:fe0a:eb81)
User Datagram Protocol, Src Port: dhcpv6-client (546), Dst Port: dhcpv6-client (546)
     Source port: dhcpv6-client (546)
     Destination port: dhcpv6-client (546)
    Length: 92
     Checksum: 0xa4bd
DHCPv6
    Message type: Reply (7)
     Transaction-ID: 0x0039c294
     Client Identifier
         option type: 1
         option length: 14
         DUID type: link-layer address plus time (1)
         Hardware type: 1
        Time: 154637009
         Link-layer address
     Server Identifier
        option type: 2
         option length: 14
         DUID type: link-layer address plus time (1)
         Hardware type: 1
         Time: 154629517
         Link-layer address
```
Wie im Mitschnitt zu sehen ist, fehlen alle möglichen Informationen. Weder beantragt der Client eine IPv6-Adrese noch andere Konfigurationsdaten. Ausserdem sind Client und Server Port falsch.Aufgrund weiterer Fehler (**segmentation fault)** beendeten wir die Tests mit dieser Implementierung.

# **6. Testinstallation Dibbler-Implementierung**

### **6.1 Sytemvorrausetzungen**

Die Dibbler-Implementierung war die zweite Lösung, die wir durch Internetrecherche fanden. Diese Implementierung schien auf den ersten Blick besser zu sein - das letzte Release kam November 2004 (im Vergleich zur Sourceforge Implementierung März 2004). Eine Windows Variante ist ebenfalls verfügbar. Bevor die erneute Testphase beginnen konnte, wechselten wir unser Versuchsfeld von Patricks Heimnetz zum KT-Laborraum im HZE. Dort gab es ebenfalls IPv6 fähige Rechner, bzw. ein IPv6-fähiges Netzwerk inkl. Router und "Tunnel" zu einem IPv6-Router in der Universität Münster.

Ein erster Schritt war das Aufsetzen von zwei Linux-Systemen für die DHCPv6-Kommunikation zwischen Server und Client. Wir haben uns für die aktuellste Fedora-Version entschieden - Fedora Core 3. Alle neueren Linux-Systeme haben bereits das IPv6 Protokoll – meist als Kernelmodul implementiert. Um eine möglichst einfache Testumgebung zu bekommen ohne die bestehende Infrastruktur zu beeinflussen, benutzten wir VMware. VMware bietet die Möglichkeit mehrere Betriebssysteme auf einem Windows Rechner parallel laufen zu lassen. Somit war es uns möglich das DHCPv6 Testnetzwerk (Server/Client) auf nur einem Rechner zu testen. Für die Analyse der Netzwerkpakete wurde Ethereal zusammen mit den von dem Programm tcpdump erzeugten Dateien eingesetzt. Das Programm tcpdump wurde auf dem client gestartet, bevor die DHCP Dienste gestartet wurden. Nach jedem Testlauf wurde die tcpdump Datei per scp aus VMware herauskopiert und mit Ethereal analysiert. Ethereal konnte nicht direkt eingesetzt werden, da es nicht den Verkehr innerhalb von VMware abhorchen kann. Ein weiterer Vorteil von VMware war es, dass nach dem Projekt sämtliche Installationen rückgängig gemacht werden konnten und das Anfangssystem unverändert wieder zur Verfügung stand. Man kann sich die tcpdump Dateien auch unter [DUMPS] herunterladen.

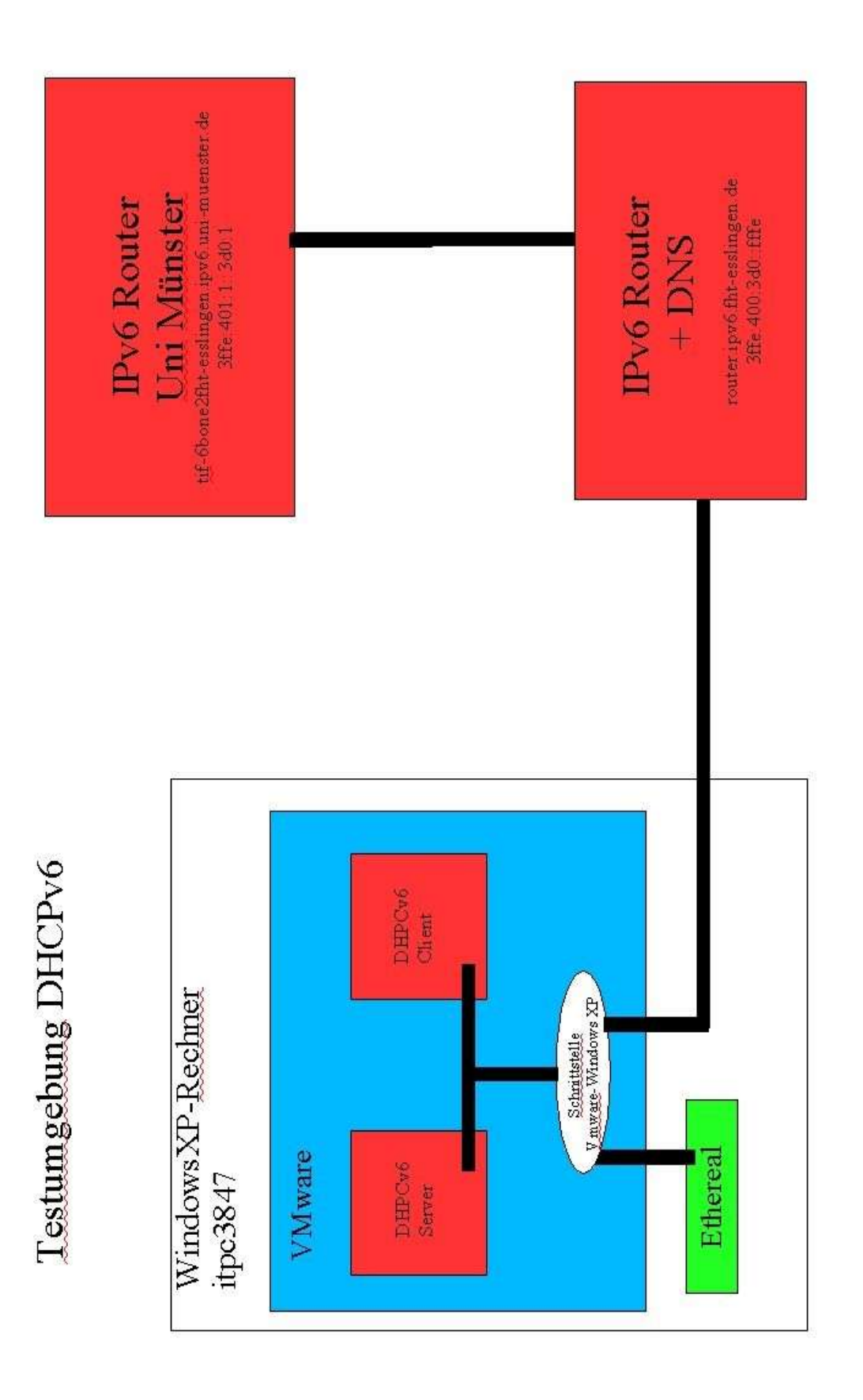

Abbildung 5.1: Versuchsaufbau KT-Labor *hsaufbau KT-Labor Abbildung 5.1: Versuc*

### **6.2 Installation Dibbler-Implementierung**

Die Dibbler-Implementierung entstand im Rahmen einer Master Thesis. Der Autor dieser Implementierung war unzufrieden mit der Tatsache, dass es viele DHCPv6 Implementierungen ohne Namen gab. Wollte er in seiner Master Thesis auf eine DHCPv6 Implementierung hinweisen, so musste er immer benennen ob er nun die Sourceforge Implementierung oder KAME Implementierung meint. Er entschloss sich daher seiner Implementierung einen Namen zu geben: 'dibbler' (nach einer Figur in dem Roman "Scheibenwelt" von Terry Pratchett) Für die Installation der Dibbler-Implementierung benötigten wir die Datei die unter [DIBBLER] zum Download zur Verfügung steht.

Installationsschritte:

```
tar xzfv dibbler-0.3.0-RC2-linux.tar.gz (Fertig kompilierte Version)
```
Nach diesem Schritt hatten wir folgende konfigurierbare Dateien zur Verfügung:

```
server.conf
server-stateless.conf (für den Stateless-Betrieb)
client.conf
client-stateless.conf (für den Stateless-Betrieb)
```
Wichtig: Die Konfiguration muss in /var/lib/dibbler/ hinterlegt werden. Die DUID von Server und Client sind dort auch hinterlegt. Laut [RFC3315] darf die DUID nämlich nicht von der verwendeten Hardware abhängen, sondern muss einmalig erzeugt und dauerhaft gespeichert werden.

### **6.3 Versuche mit Dibbler**

### **6.3.1 ohne Änderung der Konfigurationsdaten**

Diese Dateien waren bereits allgemein konfiguriert und wir konnten einen Test durchführen. Eine Kommunikation sowie Ergebnisse waren sofort erkennbar:

Der Client sucht DHCPv6-Server über Anfrage mit der IPv6-Multicastadresse für alle DHCP Agenten (FF02::1:2) und der Server antwortet (Anfrage/Antwort bzw. Solicitation/Advertisement). Danach holt sich der Client die gewünschten Konfigurationsdaten (zweites Anfrage-/Antwort Paar, bzw. Request/Reply) wie z.B. seine globale IPv6-Adresse.

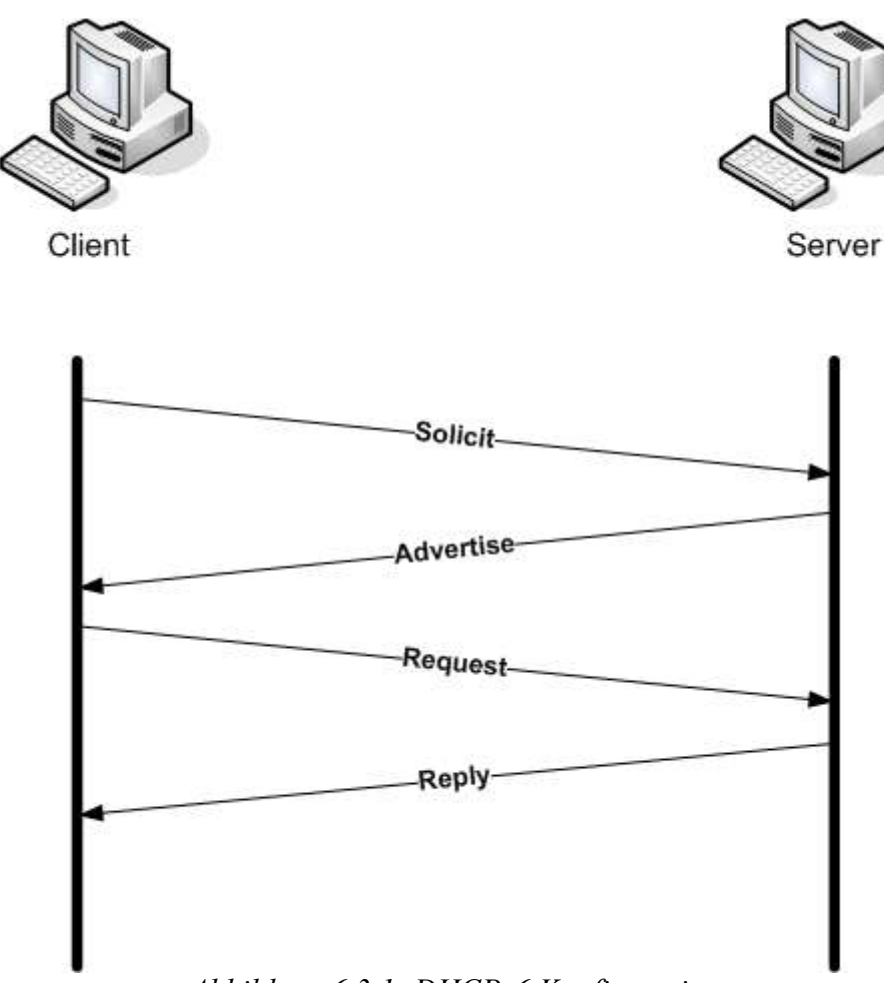

*Abbildung 6.3.1: DHCPv6 Konfiguration* 

#### Etheralmitschnitt dhcpv6-dibbler-1.txt

```
//Clientsuche nach DHCPv6-Servern<br>No. Time Source
No. Time Source Destination Protocol Info
 1 0.000000 fe80::20c:29ff:fe6c:1679 ff02::1:2 DHCPv6 Solicit
Ethernet II, Src: 00:0c:29:6c:16:79, Dst: 33:33:00:01:00:02
Internet Protocol Version 6
     Version: 6
     Traffic class: 0x00
     Flowlabel: 0x00000
     Payload length: 88
     Next header: UDP (0x11)
     Hop limit: 1
     Source address: fe80::20c:29ff:fe6c:1679 (fe80::20c:29ff:fe6c:1679) //Clientadresse
    Destination address: ff02::1:2 (ff02::1:2) //Alle DHCPv6-Server
User Datagram Protocol, Src Port: 546 (546), Dst Port: 547 (547) //verwendete Ports
DHCPv6<br>Message type: Solicit (1)
    Message type: Solicit (1) //Nachrichtentyp wird hier festgelegt<br>Transaction-ID: 0x005a6f04 //Dient zur Identifikation der Nachri
                                              //Dient zur Identifikation der Nachrichten
     Client Identifier //Benutzt DUID um Server und Client zu unterscheiden
         option type: 1
         option length: 14
         DUID type: link-layer address plus time (1)
         Hardware type: 0
         Time: 1102453397
         Link-layer address
     Identify Association
         option type: 3
        option length: 40<br>IAID: 2
        IAID: 2 //Identifiziert verschiedene Interfaces pro Client<br>T1: 4294967295 //Zeit nach der der Client zum bekannten DH
                                              //Zeit nach der der Client zum bekannten DHCPv6-Server
connected<br>T2: 4294967295
                                              // Zeit nach der der Client zum allen DHCPv6-Server
connected
         IA Address
             option type: 5
             option length: 24
             IPv6 address: 2000::123
             Preferred lifetime: infinity
             Valid lifetime: infinity
     Elapsed time
         option type: 8
         option length: 2
    elapsed-time: 3 sec<br>Option Request
                                      //Liste der gewünschten Optionen vom Client an Server
         option type: 6
         option length: 4
         Requested Option code: DNS recursive name server (23)
         Requested Option code: Domain Search List (24)
                ...
```
//Serverantwort<br>No. Time Source **Destination Protocol Info**  4 0.869604 fe80::20c:29ff:fe52:eee6 fe80::20c:29ff:fe6c:1679 DHCPv6 **Advertise** Ethernet II, Src: 00:0c:29:52:ee:e6, Dst: 00:0c:29:6c:16:79 Internet Protocol Version 6 ... Source address: fe80::20c:29ff:fe52:eee6 //Serveradresse Destination address: fe80::20c:29ff:fe6c:1679 //Clientadresse User Datagram Protocol, Src Port: 547 (547), Dst Port: 546 (546) DHCP<sub>V6</sub> Message type: **Advertise (2)** Transaction-ID: 0x005a6f04 Client Identifier option type: 1 option length: 14 DUID type: link-layer address plus time (1) Hardware type: 0 Time: 1102453397 Link-layer address Identify Association ... IA Address IPv6 address: **2000::2e** //Ipv6-Adresse für den Client ... DNS recursive name server option type: 23 option length: 32<br>DNS servers address: 2000::100<br>DNS servers address: 2000::101 DNS servers address: 2000::100 //DNS-Server, konfiguriert in der server.conf DNS servers address: **2000::101** //DNS-Server, konfiguriert in der server.conf Domain Search List option type: 24 option length: 31 **DNS Domain Search List**<br>Server Identifier //Identifizierung vom Server über DUID option type: 2 option length: 14 DUID type: link-layer address plus time (1) Hardware type: 0 Time: 1102451734 Link-layer address Preference //beeinflussen die Auswahl des Server vom Client 1 option type: 7 option length: 1 pref-value: 0

<sup>1</sup> Die Option "Preference" kann vom Server mitgeschickt werden und beeinflusst den Client bei der Auswahl des zu wählenden Servers. Sollten z.B. mehrere Server antworten, so wählt der Client den Server mit der höchsten "server preference".

```
//Client Anforderung Konfigurationsdaten
No. Time Source Destination Protocol Info
 5 2.413820 fe80::20c:29ff:fe6c:1679 ff02::1:2 DHCPv6 Request
Ethernet II, Src: 00:0c:29:6c:16:79, Dst: 33:33:00:01:00:02
Internet Protocol Version 6
 ...
Source address: fe80::20c:29ff:fe6c:1679 //Clientadresse
    Source address: fe80::200:2911:1e00.1073<br>Destination address: ff02::1:2<br>2006 | Destination address: ff02::1:2
User Datagram Protocol, Src Port: 546 (546), Dst Port: 547 (547)
DHCPv6
     Message type: Request (3)
     Transaction-ID: 0x0073c75a
     Client Identifier
                 ...
 Identify Association
         option type: 3
          option length: 40
        TAID: 2
         T1: 4294967295
         T2: 4294967295
         IA Address
             option type: 5<br>option length: 24
             option length: 24 //verschiedene Optionen<br>IPv6 address: 2000::123 //gewünschte IPv6-Adres
              IPv6 address: 2000::123 //gewünschte IPv6-Adresse
             Preferred lifetime: infinity \frac{1}{2} //bevorzugte Lebenszeit der IPv6-Adresse<br>Valid lifetime: infinity \frac{1}{2} //gültige Lebenszeit der IPv6-Adresse
 Valid lifetime: infinity //gültige Lebenszeit der IPv6-Adresse
Elapsed time \frac{1}{2} // \frac{1}{2} // \frac{1}{2} // \frac{1}{2} // \frac{1}{2} // \frac{1}{2} // \frac{1}{2} // \frac{1}{2} // \frac{1}{2} // \frac{1}{2} // \frac{1}{2} // \frac{1}{2} // \frac{1}{2} // \frac{1}{2} // \frac{1}{2} // \frac{1}{2} //  option type: 8
         option length: 2
          elapsed-time: 3 sec
      Option Request
 option type: 6
 option length: 20
          Requested Option code: DNS recursive name server (23)
         Requested Option code: Domain Search List (24)
    Server Identifier
                                                                         // Identifizierung des Servers
über DUID
         option type: 2
         option length: 14
         DUID type: link-layer address plus time (1)
 Hardware type: 0
 Time: 1102451734
         Link-layer address
```
<sup>1</sup> Mit der Option "Elapsed time" zeigt der Client an, wie lange er schon versucht, eine gültige Konfiguration durch DHCP zu erlangen. Dies ist durch [RFC3315] vorgeschrieben. Je nachdem wie die DHCPv6 Server konfiguriert sind, kann ein anderer (Backup-) Server dem Client bei einem Request antworten, sollte die "Elapsed time" anzeigen, dass ein Client schon längere Zeit versucht eine gültige Konfiguration vom (Master-) Server zu erlangen.

//Server-Antwort mit den Konfigurationsdaten No. Time Source Destination Protocol Info 6 2.913745 fe80::20c:29ff:fe52:eee6 fe80::20c:29ff:fe6c:1679 DHCPv6 **Reply** Ethernet II, Src: 00:0c:29:52:ee:e6, Dst: 00:0c:29:6c:16:79 Internet Protocol Version 6 ... Source address: **fe80::20c:29ff:fe52:eee6** //Server-Adresse Destination address: fe80::20c:29ff:fe6c:1679 //Client-Adresse User Datagram Protocol, Src Port: 547 (547), Dst Port: 546 (546) DHCPv6 Message type: **Reply (7)** Client Identifier ... Identify Association option type: 3 option length: 74 IAID: 2 T1: 1000 T2: 2000 IA Address option type: 5 option length: 24 option iengtn: 24<br>
IPv6 address: 2000::2e //Ipv6-Adresse für den Client<br>
Preferred lifetime: 1800 //bevorzugte Lebenszeit der I Preferred lifetime: 1800 //bevorzugte Lebenszeit der IPv6-Adresse<br>Valid lifetime: 3600 //qültige Lebenszeit der IPv6-Adresse Valid lifetime: 3600 //gültige Lebenszeit der IPv6-Adresse Status code option type: 13 option length: 30 Status Code: Success (0) Status Message: All addresses were assigned.<br>Server Identifier //Ide Server Identifier //Identifizierung des Servers durch DUID option type: 2 option length: 14 DUID type: link-layer address plus time (1) Hardware type: 0 Time: 1102451734 Link-layer address DNS recursive name server option type: 23 option length: 32 DNS servers address: 2000::100 //DNS-Server DNS servers address: 2000::101 //DNS-Server Domain Search List option type: 24 option length: 31 DNS Domain Search List

Man sieht deutlich das der Client IPv6-Adresse 2000::123 haben möchte, vom Server allerdings 2000::2e zugewiesen bekommt.

#### **6.3.2 mit Anpassung an das FHTE-Netz**

Für den nächsten Test änderten wir die server.conf sowie die client.conf entsprechend dem Testnetzwerk, d.h. der IPv6-Adressraum und die entsprechend DNS-Server wurden an die Netzwerkumgebung der FHTE angepasst. Wichtig war es nun zu sehen, ob die von uns gewünschten Konfigurationsdaten benutzt werden. In der server.conf wurde ein bestimmter Adressrange (3ffe:400:3d0::ff00-3ffe:400:3d0::ff10) und DNS-Server (3ffe:400:3d0::fffe) angegeben, sowie eine Option zur festen Vergabe einer IPv6 Adresse für einen Client mit einer bestimmten MAC Adresse.

(IPv6-Adresse:3ffe:400:3d0:0:204:75ff:fe74:468c ).

#### geänderte server.conf

```
log-level 8 //ausführliche Meldungen anzeigen
log-mode short
iface eth0 \{ //Konfiguration Interface eth0 \sqrt{N} //Konfiguration Interface eth0
                           //Werte setzen für T1 und T2
T2 2000
class {
       accept-only fe80::20c:29ff:fe6c:1679 //Statische Konfiguration
       pool 3ffe:400:3d0::0204:75ff:fe74:468c //für Host mit MAC 00:0C:29:6C:16:79
     }
class {
       pool 3ffe:400:3d0::ff00-3ffe:400:3d0::ff10 //Adresspool für sonstige Hosts
     }
option dns-server 3ffe:400:3d0::fffe //Setze DNS-Server
option domain 'fht-esslingen.de', 'rznt.rzdir.fht-esslingen.de' //Domain Suchliste
}
```
#### geänderte client.conf

log-level 8 log-mode short iface eth0 { # Wenn keine IPv6-Adresse benötigt wird (Stateless Betrieb) (Default: stateful) # stateless # Rapid Commit Option (Default: aus) rapid-commit 1 option dns-server option domain # Weitere Optionen, welche der Client anfordern kann. # option ntp-server # option time-zone option sip-server option sip-domain option nis-server # option nis-domain # option nis+-server % option nis+-domain }

#### Etherealmitschnitt im FHTE-Netz:

//Client-Anfrage(Serversuche), "Hallo hier bin ich!" No. Time Source **Destination** Protocol Info 7 34.763032 fe80::20c:29ff:fe6c:1679 ff02::1:2 DHCPv6 Solicit Ethernet II, Src: 00:0c:29:6c:16:79, Dst: 33:33:00:01:00:02 Destination: 33:33:00:01:00:02 Source: 00:0c:29:6c:16:79 Type: IPv6 (0x86dd) Internet Protocol Version 6 Version: 6 Traffic class: 0x00 Flowlabel: 0x00000 Payload length: 108 Next header: UDP (0x11) Hop limit: 1 Source address: **fe80::20c:29ff:fe6c:1679** //Quelladresse: Client (FHTE-Netz)<br>Destination address: **ff02::1:2** //Zieladresse Alle DHCPv6-Server Destination address: **ff02::1:2** //Zieladresse Alle DHCPv6-Server ... User Datagram Protocol, Src Port: 546 (546), Dst Port: 547 (547) //benutzte Ports Source port: 546 (546) Destination port: 547 (547) Length: 108 Checksum: 0x192e (correct) DHCPv6<br>Message type: Solicit (1) Message type: Solicit (1)<br>
Transaction-ID: 0x00b6036f <br>
//Identifizierung der Nachricht<br>
//Identifizierung der Nachricht Transaction-ID: **0x00b6036f** //Identifizierung der Nachricht //Identifizierung des Client durch DUID option type: 1 option length: 14 DUID type: link-layer address plus time (1) Hardware type: 0 Time: 1102453397 Link-layer address Identify Association //Identifizierung verschiedener Interfaces je Client-DUID option type: 3 option length: 40 IAID: 2<br>T1: 4294967295 T1: 4294967295 //nach dieser Zeit connect zu bestimmten Server //nach dieser Zeit connect zu allen bekannten Severn IA Address option type: 5 option length: 24 IPv6 address: :: Preferred lifetime: infinity Valid lifetime: infinity ...<br>Option Request //Liste der gewünschten Optionen vom Client an Server option type: 6 option length: 20 Requested Option code: DNS recursive name server (23) Requested Option code: Domain Search List (24)

```
//Server-Antwort
No. Time Source Destination Protocol Info
 11 34.944497 fe80::20c:29ff:fe52:eee6 fe80::20c:29ff:fe6c:1679 DHCPv6 Advertise
Ethernet II, Src: 00:0c:29:52:ee:e6, Dst: 00:0c:29:6c:16:79
     Destination: 00:0c:29:6c:16:79 
     Source: 00:0c:29:52:ee:e6 
     Type: IPv6 (0x86dd)
Internet Protocol Version 6
     Version: 6
     Traffic class: 0x00
     Flowlabel: 0x00000
     Payload length: 201
     Next header: UDP (0x11)
     Hop limit: 64
    Source address: fe80::20c:29ff:fe52:eee6 //Quelladresse: Server (Router)
     Destination address: fe80::20c:29ff:fe6c:1679 //Zieladresse: Client (FHTE-Netz)
User Datagram Protocol, Src Port: 547 (547), Dst Port: 546 (546)
 ...
DHCPv6<br>Message type: Advertise (2)
    Message type: Advertise (2) \frac{1}{\text{Area}} //Art der Nachricht: Antwort auf Anfrage Transaction-ID: 0x00b6036f //Identifizierung der Nachricht
     Transaction-ID: 0x00b6036f //Identifizierung der Nachricht
                                             //Identifizierung des Clientrechners durch DUID
         option type: 1
         option length: 14
         DUID type: link-layer address plus time (1)
         Hardware type: 0
         Time: 1102453397
    Link-layer address<br>Identify Association
                                    //Identifizierung verschiedener Interfaces je Client-DUID
         option type: 3
         option length: 74
         IAID: 2
         T1: 1000 //nach dieser Zeit connect zu einem bestimmten Server(in server.conf
festgelegt)<br>T2: 2000
                     //nach dieser Zeit connect zu allen bekannten Servern(in server.conf
festgelegt)
         IA Address
             option type: 5
             option length: 24
             IPv6 address: 3ffe:400:3d0:0:204:75ff:fe74:468c //neue IPv6-Adresse für Client 
             Preferred lifetime: 1800 //bevorzugte Lebenszeit der IPv6-Adresse
             Valid lifetime: 3600 //gültige Lebenszeit der IPv6-Adresse
         Status code
             option type: 13
             option length: 30
             Status Code: Success (0)
             Status Message: All addresses were assigned.
     DNS recursive name server
         option type: 23
         option length: 16
DNS servers address: 3ffe:400:3d0::fffe //FHTE-Adresse DNS-Server (in server.conf gesetzt) Domain Search List
            Domain Search List
         option type: 24
         option length: 46
    DNS Domain Search List<br>Server Identifier
                                             //Identifizierung des Servers durch DUID
         option type: 2
         option length: 14
         DUID type: link-layer address plus time (1)
         Hardware type: 0
         Time: 1102545042
    Link-layer address<br>Preference
                                             //Server wird dadurch vom Client bevorzugt
        option type: 7
         option length: 1
         pref-value: 0
```

```
//Client-Konfigurationsanforderung
No. Time Source Destination Protocol Info
 12 36.789294 fe80::20c:29ff:fe6c:1679 ff02::1:2 DHCPv6 Request
               ...
Internet Protocol Version 6
     Version: 6
     Traffic class: 0x00
     Flowlabel: 0x00000
     Payload length: 122
     Next header: UDP (0x11)
     Hop limit: 1
    Source address: fe80::20c:29ff:fe6c:1679 //Quelladresse: Client<br>Destination address: ff02::1:2 //Zieladresse: alle DHCP-Serve
                                                 Destination address: ff02::1:2 //Zieladresse: alle DHCP-Server
User Datagram Protocol, Src Port: 546 (546), Dst Port: 547 (547)
                ...
DHCPv6<br>Message type: Request (3)
    Message type: Request (3) \frac{1}{1} //Art der Nachricht: Anforderung Konfigdaten<br>Transaction-ID: 0x00f470cd \frac{1}{1} //Identifizierung der Nachricht
                                                     //Identifizierung der Nachricht
     Client Identifier //Identifizierung des Client durch DUID
        option type: 1
         option length: 14
         DUID type: link-layer address plus time (1)
         Hardware type: 0
         Time: 1102453397
    Link-layer address<br>
Identify Association
                                             //Identifizierung mehrerer Interfaces je Client-DUID
         option type: 3
         option length: 40
         IAID: 2
         T1: 4294967295
         T2: 4294967295
         IA Address
               ...
 IPv6 address: :: //Anforderung irgendeiner IPv6-Adresse
 Preferred lifetime: infinit //bevorzugte Lebenszeit der Ipv6-Adresse
 Valid lifetime: infinity //gültige Lebenszeit der IPv6-Adresse 
     Option Request
         option type: 6
         option length: 20
         Requested Option code: DNS recursive name server (23)
      Requested Option code: Domain Search List (24)
                                             //Identifiziert den gewünschten Kommunikationsserver
         option type: 2
         option length: 14
         DUID type: link-layer address plus time (1)
         Hardware type: 0
         Time: 1102545042
         Link-layer address
```
Man sieht hier das Anforderungspaket für Konfigurationsdaten vom Client zum Server. Es ist wieder an alle gerichtet, wobei der Client eigentlich den Server kennen müsste. Durch den Server Identifier bearbeitet auch nur der Server, der geantwortet hat, die anderen bekommen zwar das Paket, machen aber nichts damit. Um eine direkte Kommunikation mit dem bekannten Server zu erzwingen, muss man in der client.conf die Option unicast 1 einfügen.

```
//Server-Konfig.-Daten-Antwort
No. Time Source Destination Protocol Info
 13 36.964946 fe80::20c:29ff:fe52:eee6 fe80::20c:29ff:fe6c:1679 DHCPv6 Reply
Ethernet II, Src: 00:0c:29:52:ee:e6, Dst: 00:0c:29:6c:16:79
 Destination: 00:0c:29:6c:16:79 
    Source: 00:0c:29:52:ee:e6 
    Type: IPv6 (0x86dd)
Internet Protocol Version 6
   Source address: f e 80::20c:29ff:f e 52:e e e 6 //Quelladresse: Server
    Destination address: fe80::20c:29ff:fe6c:1679 //Zieladresse: Client 
User Datagram Protocol, Src Port: 547 (547), Dst Port: 546 (546)
DHCPv6<br>Message type: Reply (7)
                                                 //Art der Nachricht: Antwort auf eine
Anforderung 
   Transaction-ID: 0x00f470cd<br>Client Identifier
                                                  Client Identifier //Identifizierung des Clients durch DUID
   Identify Association
                                         //Identifizierung mehrerer Interfaces je Client-DUID
 option type: 3
 option length: 74
        IAID: 2
        T1: 1000
        T2: 2000
        IA Address
            option type: 5
            option length: 24
            IPv6 address: 3ffe:400:3d0:0:204:75ff:fe74:468c //neue IPv6-Adresse für Client 
 Preferred lifetime: 1800
 Valid lifetime: 3600
        Status code //Adresse ist im Server für den Client zugeordnet
            option type: 13
            option length: 30
            Status Code: Success (0)
   Status Message: All addresses were assigned.<br>Server Identifier //Identifizi
                                         //Identifizierung des server durch DUID
 ...
 DNS recursive name server
        option type: 23
        option length: 16
        DNS servers address: 3ffe:400:3d0::fffe //IP des DNS-Servers
    Domain Search List
 option type: 24
 option length: 46
        DNS Domain Search List
```
### **6.3.3 Rapid commit**

Wenn Client und Server die Option 'rapid commit' zulassen, dann kann die ganze Konfigurationsprozedur von vier (SOLICIT, ADVERTISE, REQUEST, REPLY) auf zwei Pakete (REQUEST, REPLY) verkürzt werden.

Vorteil:

Der Client ist schneller für den Netzwerkbetrieb konfiguriert. Ein weiterer Vorteil ist die geringere Netzbelastung.

Nachteil:

Die 'Elapsed time' Option ist nicht mehr im SOLICIT enthalten. Somit würden Backupserver nicht mehr reagieren – die Ausfallsicherheit ist nicht mehr gegeben. (s. 6.3.1)

Um 'rapid commit' zuzulassen muss server.conf und client.conf mit rapid-commit 1 ergänzt werden.

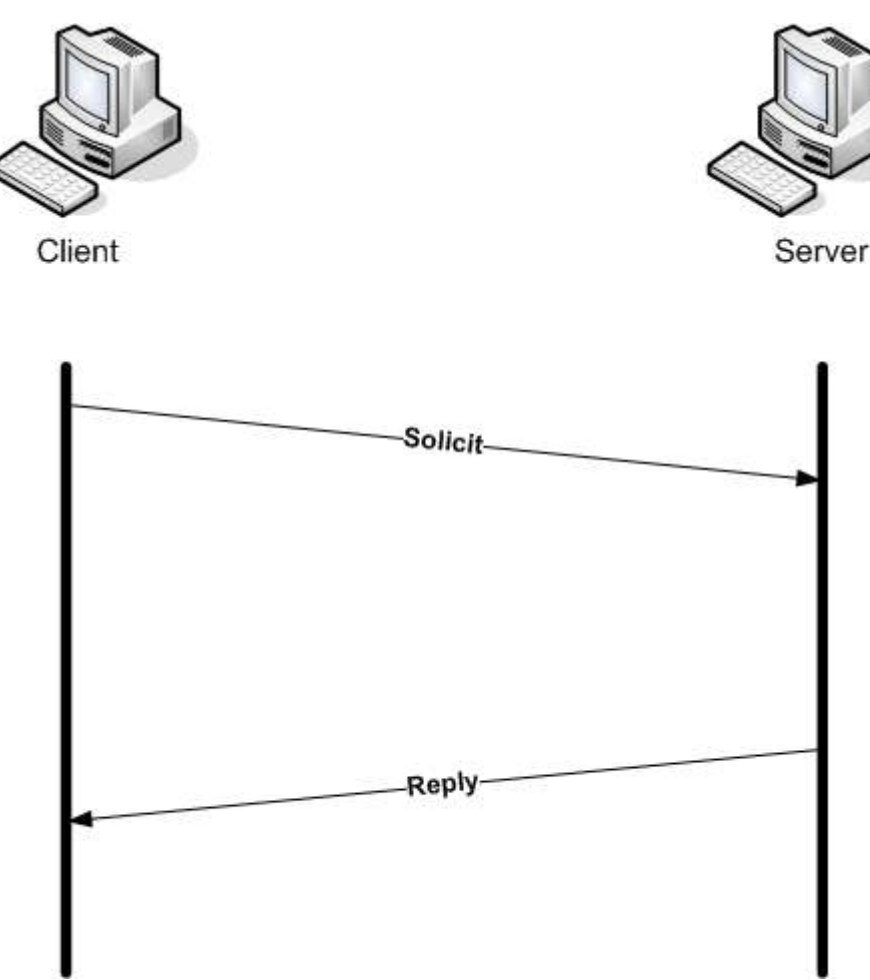

*Abbildung 6.3.3: DHCPv6 Konfiguration mit Rapid Commit* 

Etherealmitschnitt mit rapid commit

```
No. Time Source Destination Protocol Info
 4 10.190673 fe80::20c:29ff:fe6c:1679 ff02::1:2 DHCPv6 Solicit
Internet Protocol Version 6
 ...
Source address: fe80::20c:29ff:fe6c:1679 //Quelladresse: Client
   Destination address: ff02::1:2 //Zieladresse: Alle DHCP-Server
User Datagram Protocol, Src Port: 546 (546), Dst Port: 547 (547)
            ...
DHCPv6
    Message type: Solicit (1)
    Transaction-ID: 0x00a4c428
    Client Identifier
 ...
 Identify Association
             ...
    Rapid Commit //rapid commit gesetzt: solicit und request in einem
       option type: 14
       option length: 0
    Option Request
        option type: 6
        option length: 20
       Requested Option code: DNS recursive name server (23)
        Requested Option code: Domain Search List (24)
            ...
No. Time Source Destination Protocol Info
 5 10.318875 fe80::20c:29ff:fe52:eee6 fe80::20c:29ff:fe6c:1679 DHCPv6 Reply
Internet Protocol Version 6
             ...
   Source address: fe80::20c:29ff:fe52:eee6 //Quelladresse: Server
    Destination address: fe80::20c:29ff:fe6c:1679 //Zieladresse: Client 
User Datagram Protocol, Src Port: 547 (547), Dst Port: 546 (546)
             ...
DHCPv6
    Message type: Reply (7)
   Transaction-ID: 0x00a4c428
    Server Identifier
   ...<br>Rapid Commit
                                Rapid Commit //rapid commit option gesetzt: advertise und reply in einem 
       option type: 14
    option length: 0
                                //Identifizierung des Clients durch DUID
 ...
 Identify Association
             ...
       IA Address
           IPv6 address: 3ffe:400:3d0:0:204:75ff:fe74:468c //neue IPv6-Adresse für
Client 
       Status code
 ...
    DNS recursive name server
 ...
 Domain Search List
```
### **6.3.4 Stateless DHCPv6**

Beim stateless DHCPv6-Betrieb wird dem Client keine IPv6-Adresse über DHCPv6 zugewiesen. Der Client bekommt z.B. den DNS-Server und die Domain Suchliste mitgeteilt, je nach Wunsch des Clients. Dazu werden nur zwei DHCPv6-Nachrichten (INFORMATION-REQUEST,REPLY) benötigt. In der client.conf muss hierzu die Option stateless eingefügt werden, damit der Client keine IPv6-Adresse vom Server anfordert. Details zu Stateless DHCPv6 können [RFC3736] entnommen werden.

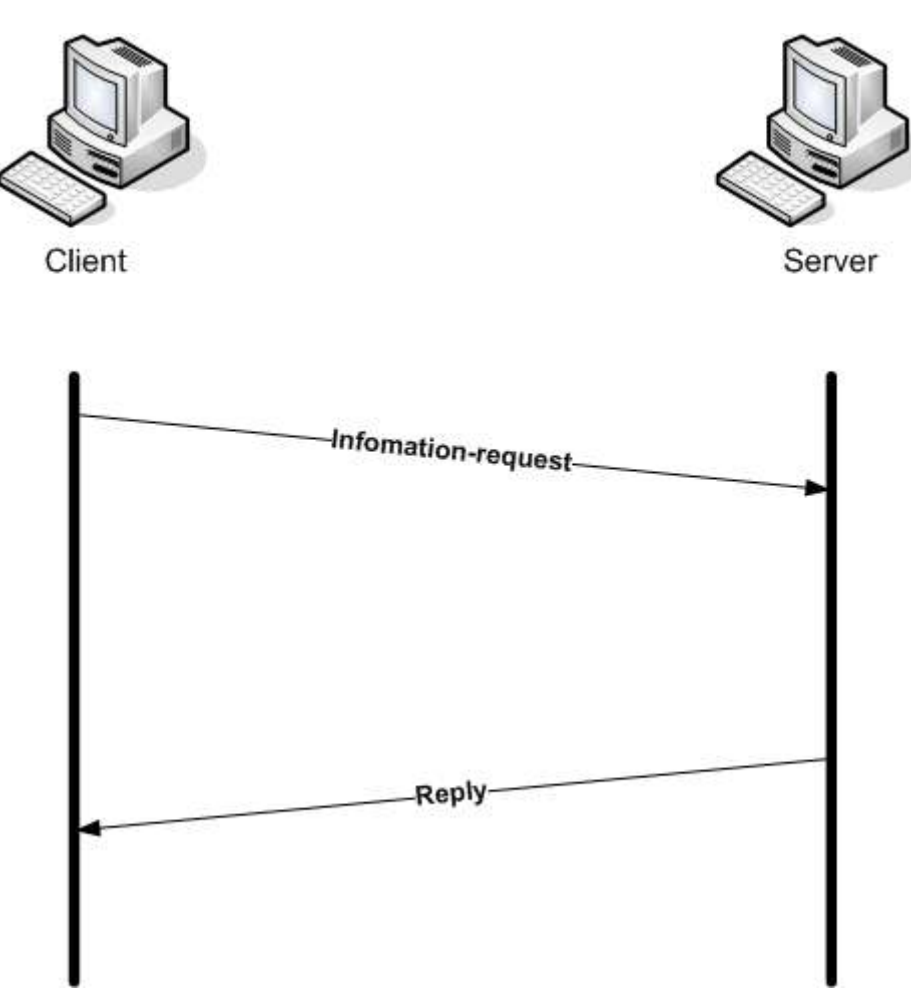

*Abbildung 6.3.4: DHCPv6 Konfiguration mit stateless*

#### Etherealmitschnitt mit stateless

```
// Client-Anfrage ohne Wunsch für IPv6-Adresse
No. Time Source Destination Protocol Info
 4 12.541503 fe80::20c:29ff:fe6c:1679 ff02::1:2 DHCPv6 Information-request
             ...
Internet Protocol Version 6
              ...
 Source address: fe80::20c:29ff:fe6c:1679 
    Destination address: ff02::1:2 
User Datagram Protocol, Src Port: 546 (546), Dst Port: 547 (547)
             ...
DHCPv6
    Message type: Information-request (11)
    Transaction-ID: 0x005f4a80
    Client Identifier
              ...
 Option Request
//Server-Antwort mit Konfigurationsdaten
No. Time Source Destination Protocol Info
 5 12.685041 fe80::20c:29ff:fe52:eee6 fe80::20c:29ff:fe6c:1679 DHCPv6 Reply
              ...
Internet Protocol Version 6
              ...
   Source address: f e 80::20c:29ff: fe 52: e ee 6 //Quelladresse: Server
   Destination address: fe80::20c:29ff:fe6c:1679 //Zieladresse: Client
User Datagram Protocol, Src Port: 547 (547), Dst Port: 546 (546)
             ...
DHCPv6
    Message type: Reply (7)
   Transaction-ID: 0x005f4a80<br>Client Identifier
                                                //Identifizierung des Clients durch DUID
              ...
    DNS recursive name server
              ...
 DNS servers address: 3ffe:400:3d0::fffe //IPv6-Adresse des DNS-Servers
    Domain Search List
   Server Identifier
                                               //Identifizierung des Server durch DUID
 ...
```
Man sieht der Client fordert keine IPv6-Adresse an und bekommt auch keine vom Server zugewiesen. Nur die Domain Suchliste und die Adresse des DNS-Servers werden übertragen.

### **6.3.5 Duplicate Address Detection (DAD)**

Laut RFC sollte jeder Client die vom DHCP Server zugewiesene IPv6-Adresse überprüfen. Dibbler hat dies implementiert.

Hierzu wird eine Nachbarschafts-Anfrage (Neighbor Solicitation) gestellt, in welcher die eigene IP Adresse enthalten ist. Sollte die Adresse noch nicht vergeben sein, so wird auch keine Antwort zurückkommen und der DHCP Client behält die zugewiesene IP-Adresse. Sollte die Adresse jedoch vergeben sein, so wird der entsprechende Knoten eine Nachbarschafts-Bekanntmachung (Neighbor Advertisement) an alle Knoten versenden. Der DHCP Client weiss nun, dass seine Adresse bereits vergeben ist und sendet ein DECLINE an den DHCP Server und fordert (REQUEST) eine neue IP Adresse an.

Nachfolgend soll der Vorgang veranschaulicht werden, dazu wurde ein 2. Client mit der IPv6 Adresse 3ffe:400:3d0:0:204:75ff:fe74:468c konfiguriert.

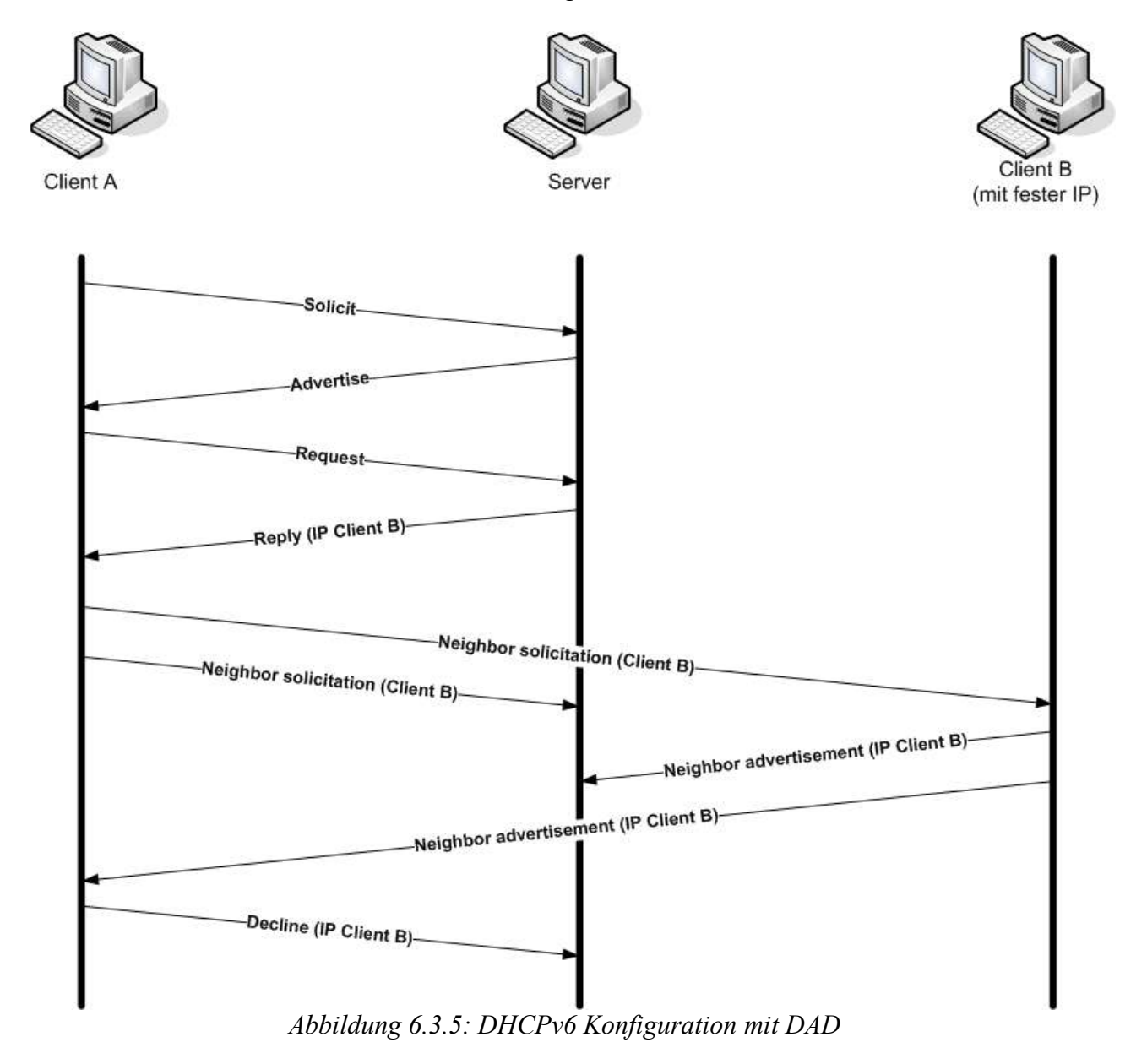

No. Time Source **Destination** Protocol Info 14 16.876544 fe80::20c:29ff:fe52:eee6 fe80::20c:29ff:fe6c:1679 DHCPv6 Reply ... Internet Protocol Version 6 ... Source address: **fe80::20c:29ff:fe52:eee6** //Quelladresse: Server Destination address: **fe80::20c:29ff:fe6c:1679** //Zieladresse: Client A User Datagram Protocol, Src Port: 547 (547), Dst Port: 546 (546) ... DHCPv6 Message type: Reply (7) ... Identify Association ... IA Address ... **IPv6 address: 3ffe:400:3d0:0:204:75ff:fe74:468c** //zugewiesene IPv6\_Adresse ... No. Time Source Destination Protocol Info 16 17.129785 :: ff02::1:ff74:468c ICMPv6 Neighbor solicitation ... Internet Protocol Version 6 ... Source address: ::<br>Destination address: **ff02::1:ff74:468c** //Quelladresse: Client A (sich selbst) Destination address: ff02::1:ff74:468c Internet Control Message Protocol v6 Type: 135 (Neighbor solicitation) Code: 0 Checksum: 0x2ed5 (correct) Target: **3ffe:400:3d0:0:204:75ff:fe74:468c** //die zu überprüfenden IPv6-Adresse No. Time Source **Destination** Protocol Info 17 17.130953 3ffe:400:3d0:0:204:75ff:fe74:468c ff02::1 ICMPv6 Neighbor advertisement ... Internet Protocol Version 6 ... Source address: **3ffe:400:3d0:0:204:75ff:fe74:468c** //Quelladresse: Client B<br>Destination address: **ff02::1** //Zieladresse: Alle Knoten Destination address: ff02::1 Internet Control Message Protocol v6 ... Target: **3ffe:400:3d0:0:204:75ff:fe74:468c** ICMPv6 options Type: 2 (Target link-layer address) Length: 8 bytes (1) Link-layer address: **00:04:75:74:46:8c**

// Ablehnung der vorgeschlagenen IP Adresse No. Time Source Destination Protocol Info 22 23.419787 fe80::20c:29ff:fe6c:1679 ff02::1:2 DHCPv6 Decline ... Internet Protocol Version 6 ... Source address: **fe80::20c:29ff:fe6c:1679** //Quelladresse: Client A Destination address: **ff02::1:2** //Zieladresse: Alle DHCPv6-Server User Datagram Protocol, Src Port: 546 (546), Dst Port: 547 (547) ... DHCPv6 **Message type: Decline (9)** Server Identifier //Nachricht nur für ursprünglichen Server gedacht ... Identify Association option type: 3 option length: 40 IAID: 2 T1: 1000 T2: 2000 IA Address option type: 5 option length: 24 IPv6 address: **3ffe:400:3d0:0:204:75ff:fe74:468c** //die zu verweigernde Adresse Preferred lifetime: 1800 Valid lifetime: 3600 No. Time Source Destination Protocol Info //ab hier Wiederholung 23 23.662870 fe80::20c:29ff:fe6c:1679 ff02::1:2 DHCPv6 Request

### **6.4 Nachweis der Netzwerkfähigkeit durch die DHCPv6 Konfiguration**

In allen Fällen konnte der Client per DHCPv6 konfiguriert werden: Eine IPv6-DNS Anfrage sowie ICMPv6-Ping waren problemlos möglich

In der Datei resolv.conf fanden sich die vom DHCP-Server übermittelten Optionen

```
Inhalt von /etc/resolv.conf:
nameserver 3ffe:400:3d0::fffe
search fht-esslingen.de
search rznt.rzdir.fht-esslingen.de
```
#### Funktionsnachweis durch DNS Abfrage

```
client:/tmp # dig tolot.ipv6.uni-muenster.de AAAA
... 
;; ANSWER SECTION:
tolot.ipv6.uni-muenster.de. 4955 IN AAAA 2001:638:500:101:2e0:81ff:fe24:37c6
...
;; Query time: 1 msec
;; SERVER: 3ffe:400:3d0::fffe#53
```
#### Funktionsnachweis durch PING:

```
client:/tmp # ping6 -c 5 tolot.ipv6.uni-muenster.de
PING tolot.ipv6.uni-muenster.de(tolot.ipv6.uni-muenster.de) 56 data bytes
64 bytes from tolot.ipv6.uni-muenster.de: icmp_seq=1 ttl=61 time=19.2 ms
64 bytes from tolot.ipv6.uni-muenster.de: icmp_seq=2 ttl=61 time=19.2 ms
64 bytes from tolot.ipv6.uni-muenster.de: icmp_seq=3 ttl=61 time=19.2 ms
64 bytes from tolot.ipv6.uni-muenster.de: icmp_seq=4 ttl=61 time=19.1 ms
64 bytes from tolot.ipv6.uni-muenster.de: icmp_seq=5 ttl=61 time=19.4 ms
--- tolot.ipv6.uni-muenster.de ping statistics ---
5 packets transmitted, 5 received, 0% loss, time 4042ms
rtt min/avg/max/mdev = 19.170/19.255/19.405/0.171 ms
```
### **6.5 Zukunft mit Dibbler**

Der Autor von der Dibbler-Implementierung möchte noch einige Features hinzufügen. Hier einige Beispiele:

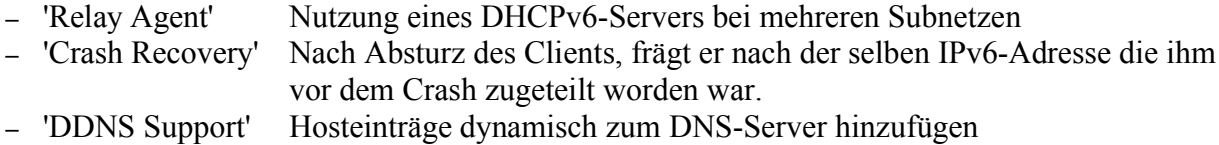

# **7. Fazit**

Nach ausgiebigen Tests mit der Dibbler-Implementierung können wir sagen, dass sie den jetzigen Anforderungen der FHTE genügt. Das Übertragen einer dynamischen sowie einer statischen IPv6 Adresse gelang auf Anhieb. Ebenso das Übertragen von stateless Daten wie etwa die IPv6 Adresse des DNS Servers und die Domain Suchliste.

Wenn die Implementierung mit den geplanten Features ergänzt wird, wäre sie an der FHTE einsetzbar. Insbesondere die 'Relay Agent' Unterstützung wäre wichtig für die FHTE, wenn das IPv6 Protokoll in weiteren Subnetzen verwendet werden soll.

## **8. Quellen**

- [WIESE] Wiese, Herbert: Das neue Internetprotokoll IPv6 ISBN 3-446-21685-5
- [HAGEN] Hagen, Silvia: IPv6. Grundlagen Funktionalität Integration ISBN: 3952294209
- [STRAUF] Präsentation Christian Strauf zum Thema DHCPv6

http://www.join.uni-muenster.de/Dokumente/Folien/strauf/39.DFN-BT/DHCPv6/DHCPv6.pdf

- [RFC3315] Dynamic Host Configuration Protocol for IPv6 (DHCPv6) ftp://ftp.rfc-editor.org/in-notes/rfc3315.txt
- [RFC3736] Stateless DHCP for IPv6 ftp://ftp.rfc-editor.org/in-notes/rfc3736.txt
- [ISC-DHCP] ISC DHCP (IPv4) http://www.isc.org/sw/dhcp/
- [DIPPLER] DHCPv6 Implementierung: Dibbler a portable DHCPv6 http://klub.com.pl/dhcpv6/
- [DHCPV6] DHCPv6 Implementierung : DHCPv6 @ Sourceforge http://dhcpv6.sourceforge.net/
- [HYCOMAT] DHCPv6 Implementierung: DHCPv6 @ Hycomat http://www.hycomat.co.uk/dhcp/
- [DUMPS] Ethereal Mitschnitte http://cervicek.de/dhcpv6